# **MAPS™ FXO FXS**

**(Automated Analog Terminal (FXO) and Network Port (FXS) Testing)**

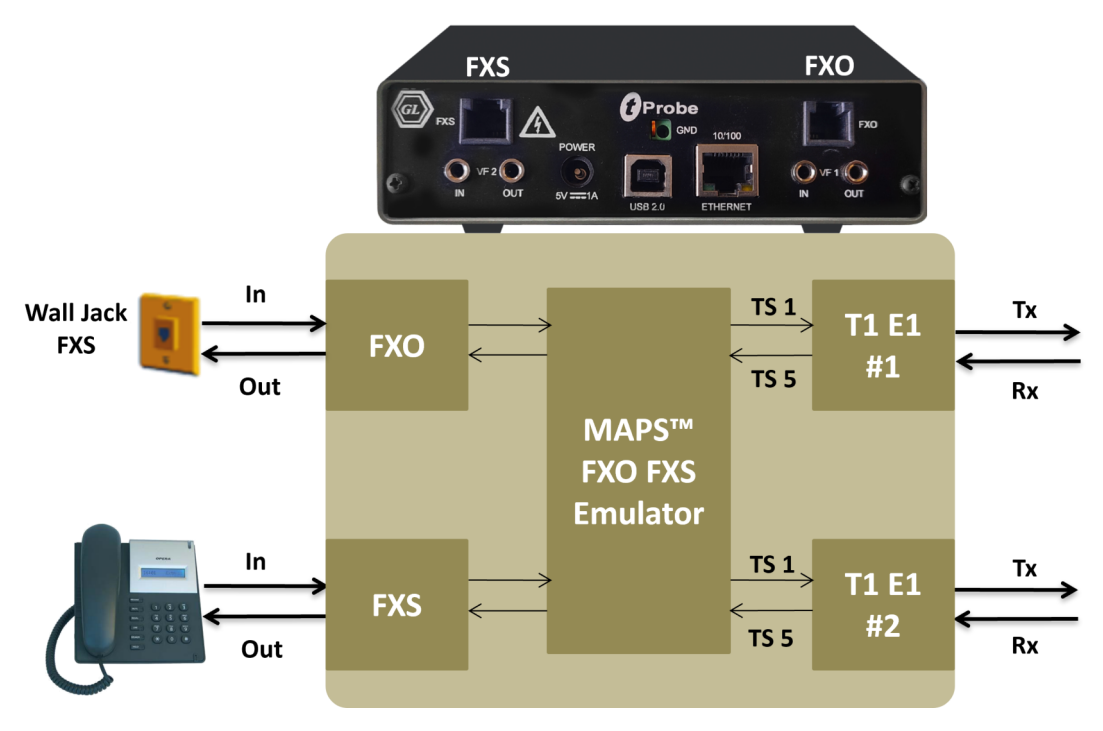

### **Overview**

Foreign Exchange Subscriber (FXS) and Foreign Exchange Office (FXO) are ports used by analog phone lines or phones. A FXS port supplies ring voltage, battery current, dial tone and voice signals. FXO delivers an on-hook/off-hook indication (loop closure), DTMF digits, voice signals, and is usually a phone or fax machine.

The FXO and FXS ports on [tProbe](https://www.gl.com/dual-t1-e1-vf-fxo-fxs-datacom-usb-tprobe-units.html)™ [s](https://www.gl.com/dual-t1-e1-vf-fxo-fxs-datacom-usb-tprobe-units.html)imulates all of the above features. Also, the FXO port on the tProbe™ permits non-intrusive capture and analysis of voice-band signals from a two-wire telephone line. The FXS port on tProbe™ emulates a 2-Wire FXS service such as a telephone wall jack.

GL's [Message Automation & Protocol Simulation \(MAPS](https://www.gl.com/signaling-and-traffic-simulator.html)™) platform is a general purpose protocol emulator tool for various protocols encountered in the telecom space. MAPS™ FXO FXS is an advanced test tool that supports emulation of FXO and FXS ports on a tProbe™[.](https://www.gl.com/dual-t1-e1-vf-fxo-fxs-datacom-usb-tprobe-units.html) MAPS™ provides a facility to place call/answer incoming call on both FXO and FXS ports, and automate the entire testing process using scripts.

Supports simulation of [CAMA](https://www.gl.com/telecom-test-solutions/911-public-safety-network-test-solution.html) trunks connected to the 911 selective router (SR) and can be configured for non-intrusive monitoring of 911 services.

MAPS™ FXO FXS Emulator includes features to handle different types of traffic such as tones, digits (DTMF, MF, MFR2F, MFR2B), voice files, fax, and more. Also, simulate various FXO FXS test scenarios using tProbe™ Client Server scripts. Windows Client Server (WCS) scripts used with tProbe™ analyzer can perform basic operation such as setup calls, receive calls, monitor signaling, and handle traffic.

For more information, refer to [Automated Analog Terminal \(FXO\) and Network Port \(FXS\) Testing](https://www.gl.com/analog-fxs-fxo-testing-using-tprobe-maps.html) webpage.

# GL Communications Inc.

**818 West Diamond Avenue - Third Floor, Gaithersburg, MD 20878, U.S.A** (Web) [www.gl.com](http://www.gl.com/) - (V) +1-301-670-4784 (F) +1-301-670-9187 - (E-Mail) [info@gl.com](https://www.gl.com/inforequestform.php)

### **Main Features**

- Script based simulation of 2-Wire Telephone Port (FXO) and Telephone Wall Jack (FXS)
- Standalone testing of FXO/FXS with loopback
- Supports input and output signals of 8K samples/sec, u-law, A-law, and 16-bit Linear PCM
- FXO Capabilities
	- − ON hook and OFF hook (loop closure)
	- − Transmit and Capture Traffic (Digits, Tones, and Voice)
	- − 2-Wire Calling/Answering, Caller ID, T1 E1 to 2-Wire FXO Drop or Insert, PC to 2-Wire FXO Drop or Insert
- FXS Capabilities
	- − Detection of ON hook and OFF hook status
	- − Ring and Battery Voltage Generation, Dial Tone Generation
	- − Transmit and Capture Traffic (Digits, Tones, and Voice)
	- − T1 E1 FXS Drop or Insert, PC to 2-Wire FXS Drop or Insert
- FXO/FXS ports supports termination characteristics for different countries
- Loudspeaker provided to hear the voice being transmitted on FXO/FXS ports
- FAX data transmission and reception over FXO and FXS ports
- Command Line Interface (CLI) based testing of FXO/FXS for automation and remote access

### **Testbed Setup Configuration**

Test Bed setup is provided to establish communication between MAPS™ FXO FXS and the DUT. It includes configuring FXO FXS Line parameters, Ring parameters, Tone parameters, and End user configurations to transmit and receive Signaling and various Traffic types including File, Tones, Digits, and FAX over T1 E1.

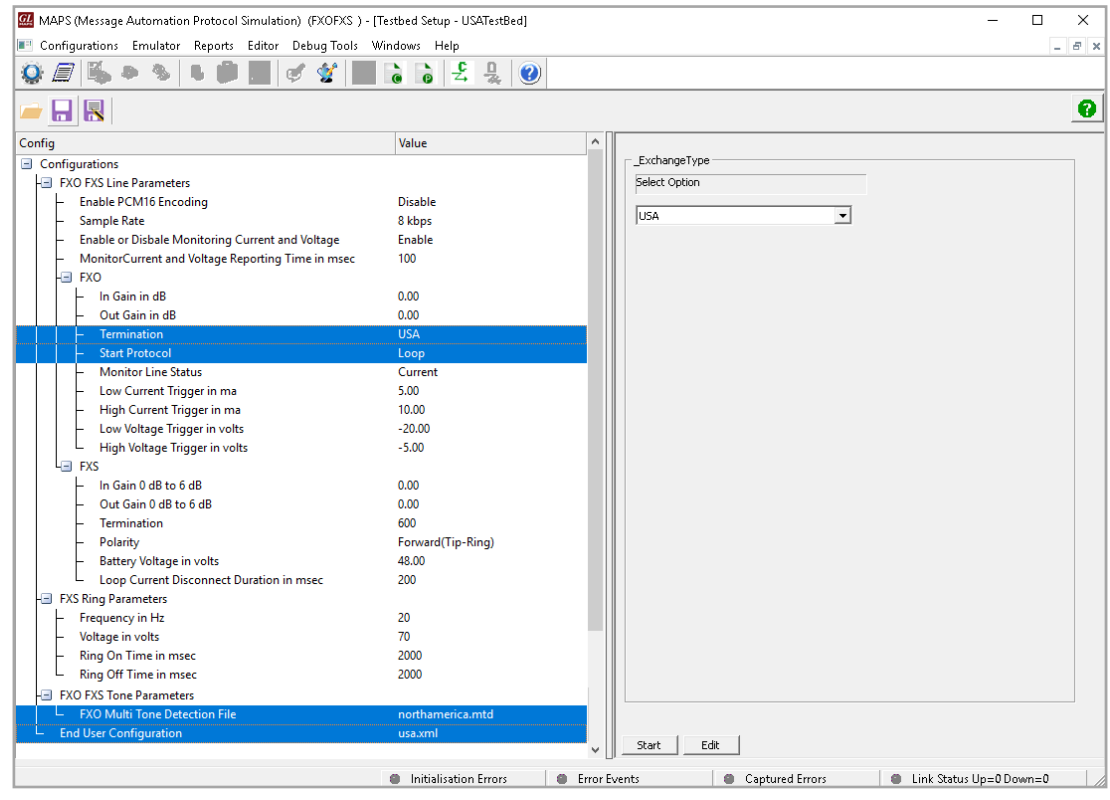

**Figure: Tested Setup**

### **Global Configuration**

MAPS™ FXO FXS includes Global Configurations used to store a list of common variables that will be applied to all calls (all Scripts which uses the global variables defined by global configurations). Most notably Call Duration, Inter Call Duration, and Call Answer Time. Global Configuration defines a variety of detailed parameters that probably do not require users to change them very frequently.

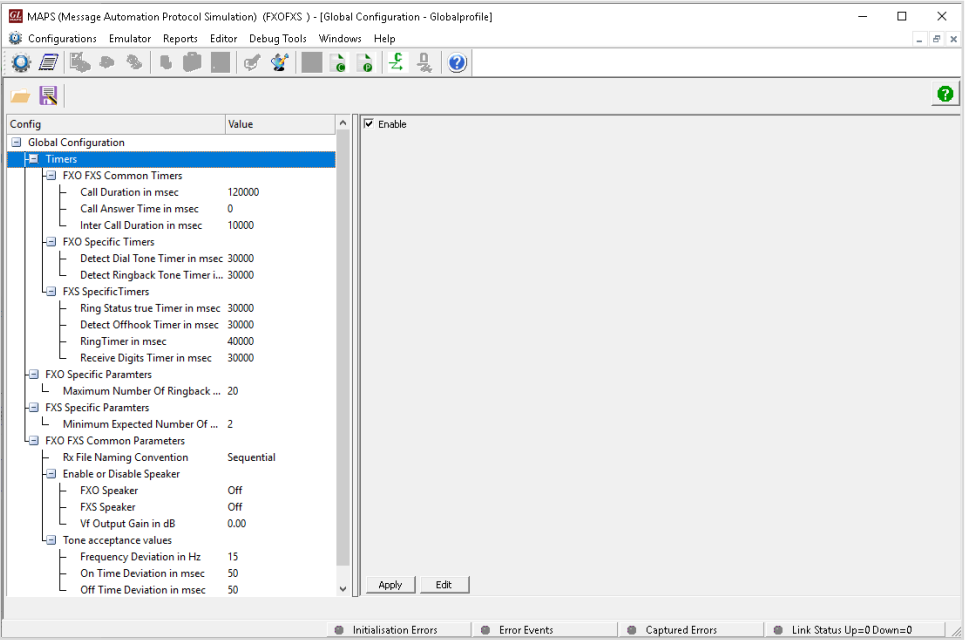

**Figure: Global Configuration**

### **Pre-processing Tools**

#### **Profile Editor**

MAPS™ FXO FXS script editor includes simple language to edit scripts that can define the operations like detecting ON Hook and OFF Hook status, supplies ring voltage, dial tone and battery current. Functions such as Place Call, Answer Call, Tx/Rx Digits, Voice, Tones, Send/Receive FAX are all defined within the script. Additionally, more advanced script may also be defined in the script editor.

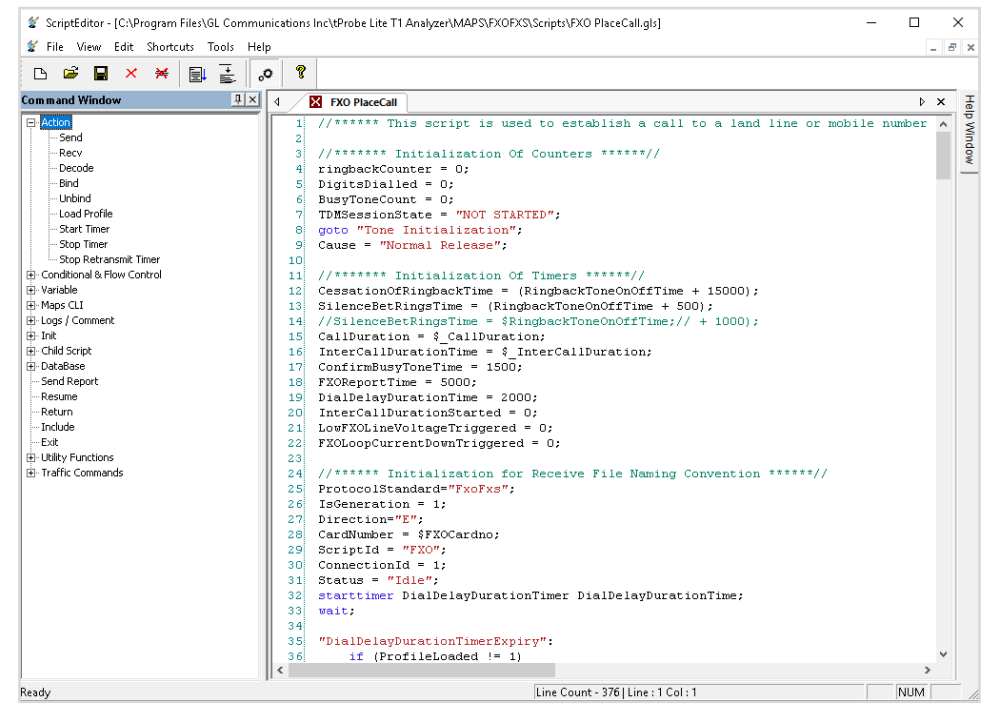

**Figure: Script Editor**

#### **Profile Editor**

This feature allows loading profile to edit the values of the variables using GUI, replacing the original value of the variables defined in the scripts. An XML file defines a set of multiple profiles with varying parameter values that allow users to configure call instances in call generation and to receive calls. Traffic profile to support Automated and User defined Tx Rx File, Tones, Digits, Fax, Dynamic VF, and also IVR and VQT traffic types.

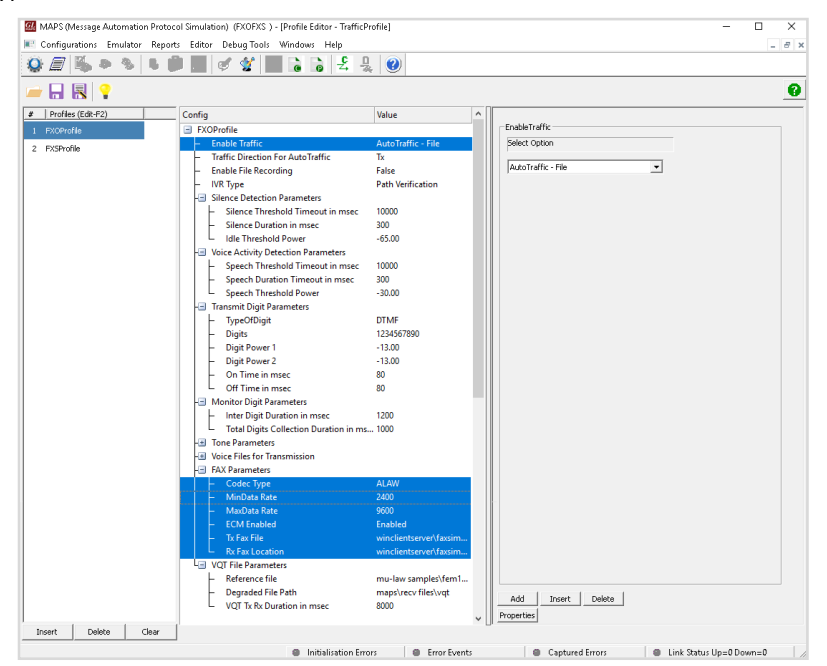

**Figure: Profile Editor**

### **FXO Testing Scenarios**

**Scenario 1: tProbe™ FXO Port to Mobile or Landline Phone** (via wall FXS -> Local PBX -> Service provider central office)

The call flow shown here depicts the call from tProbe™ FXO port to the Landline or Mobile phone through the wall jack FXS, local PBX, and central office of the service provider and base station.

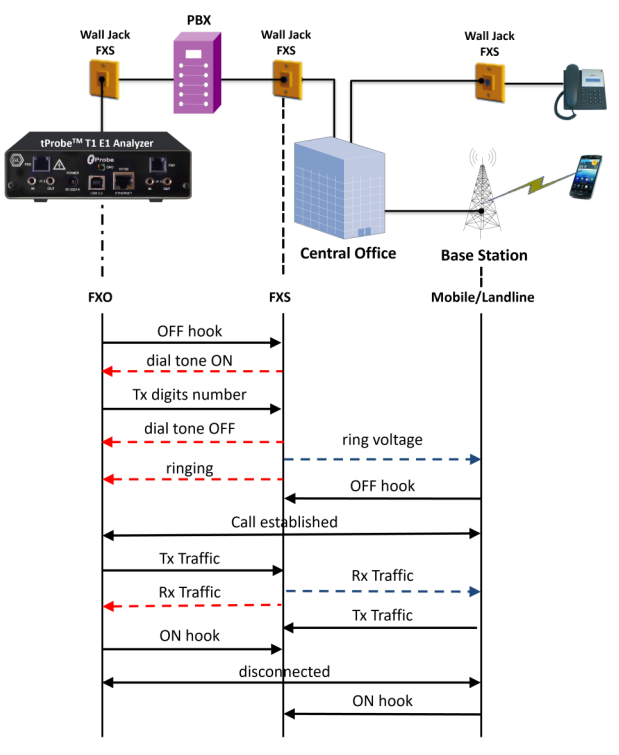

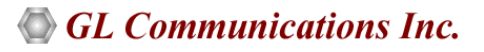

### **FXS Testing Scenarios**

#### **Scenario 2: tProbe™ FXS Port to a Regular 2-wire Phone**

The call flow shown here depicts the call from tProbe™ FXS port to regular phone (2-wire phone) via RJ-11 cable. Places the ring to regular phone (2-wire phone), captures the incoming traffic into the file and transmits traffic to the other end.

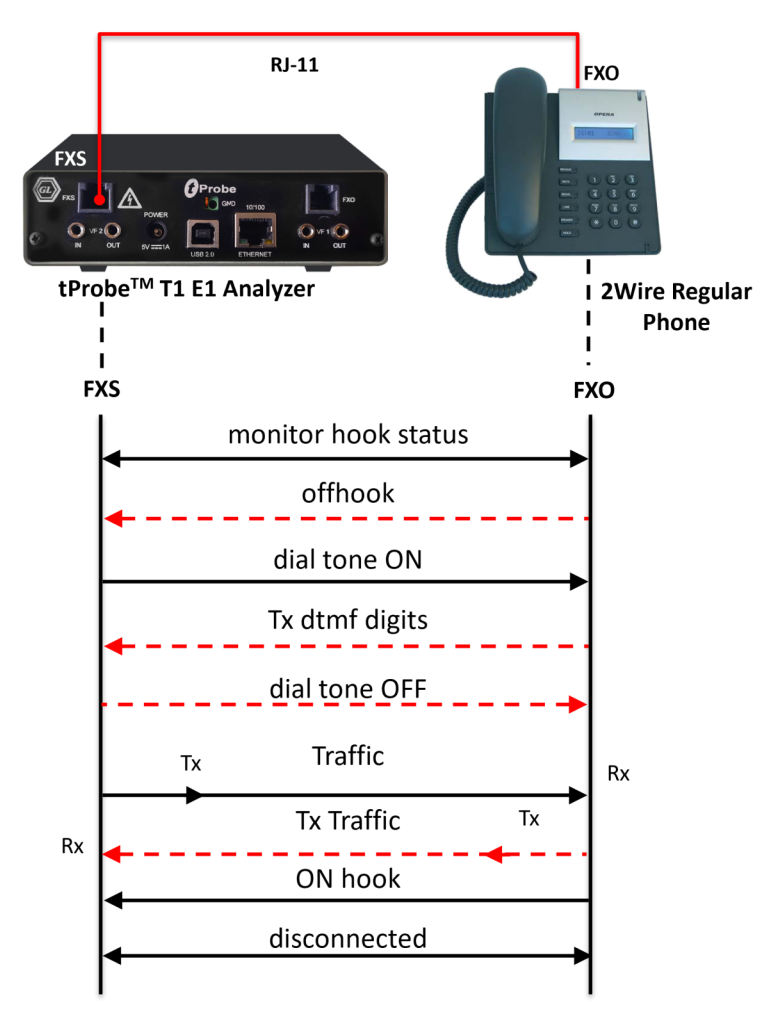

#### **Scenario 3: tProbe™ FXO port to tProbe™ FXO port via Teltone Switch (TLS 3)**

It is also possible to establish call from tProbe™ FXO port to another tProbe™ FXO port via a Teltone Switch. Teltone Switch (TLS) provides two FXS ports in it and acts as a local exchange connecting the two lines.

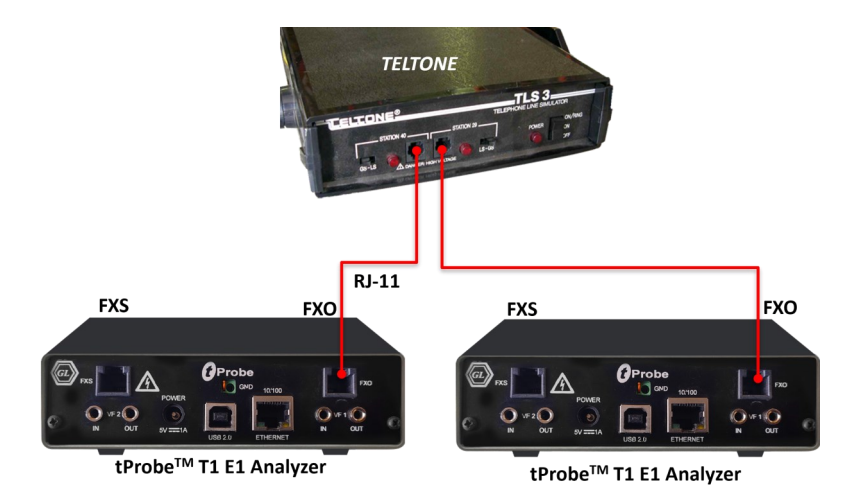

#### **Scenario 4: tProbe™ FXO port to IP via ATA**

FXO port is connected to VoIP phone or PC with a local network via an ATA device. The test scenario below depicts the call established between tProbe™ FXO port and VoIP phone via ATA.

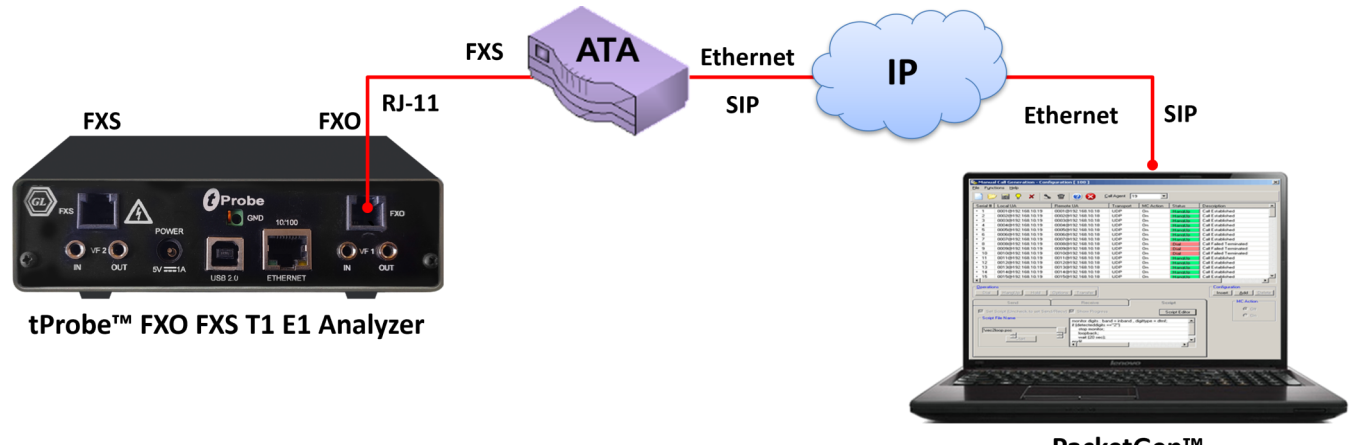

PacketGen™

#### **Scenario 5: tProbe™ FXO Port to tProbe™ FXS Port (loopback)**

Shown below is the call flow from tProbe™ FXO port to tProbe™ FXS port connected in loopback via RJ-11 cable.

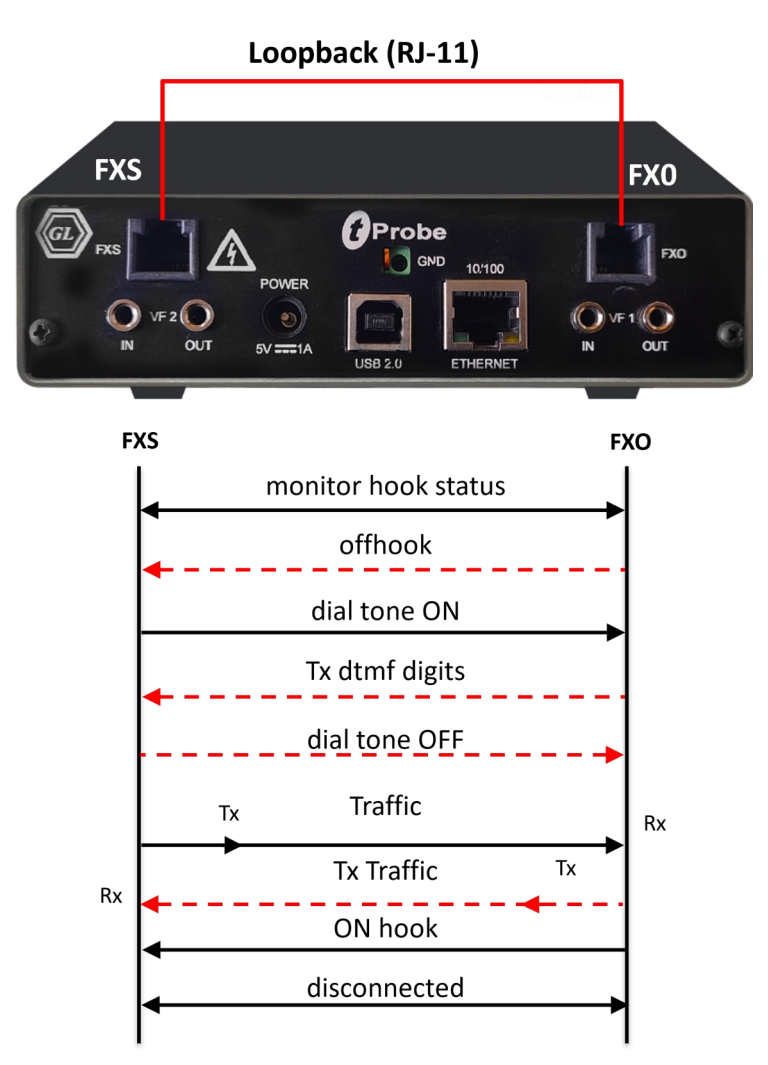

#### **Scenario 6: tProbe™ FXS to FXO port on GL's Dual UTA HD**

Shown below is the call flow between tProbe™ FXS port to GL's Dual UTA HD via RJ-11 cable, with dual UTA initiating call.

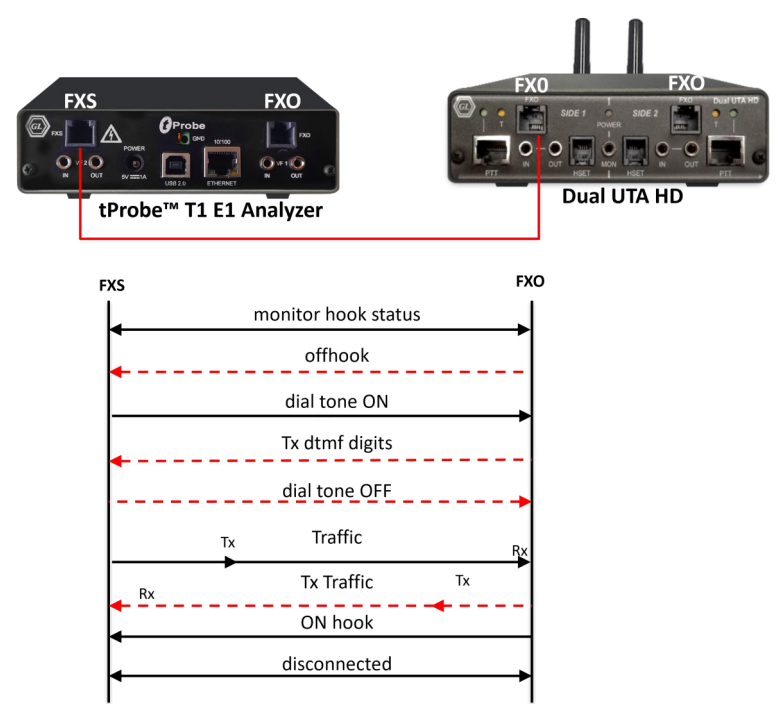

### **FXO and FXS Testing using tProbe™ Client Server**

tProbe™ WCS commands can be used to set up different types of FXO and FXS environment and to perform FXO and FXS specific operations. The FXO and FXS ports on tProbe™ allows to simulate various features using WCS scripting.

The tProbe™ FXS port performs operations like detecting "ON hook" and "OFF hook" status of the FXO device, supplies ring voltage, dial tone ,battery current .The tProbe™ FXS port captures incoming traffic into the file and it can also transmit the traffic like tones, noise and voice files.

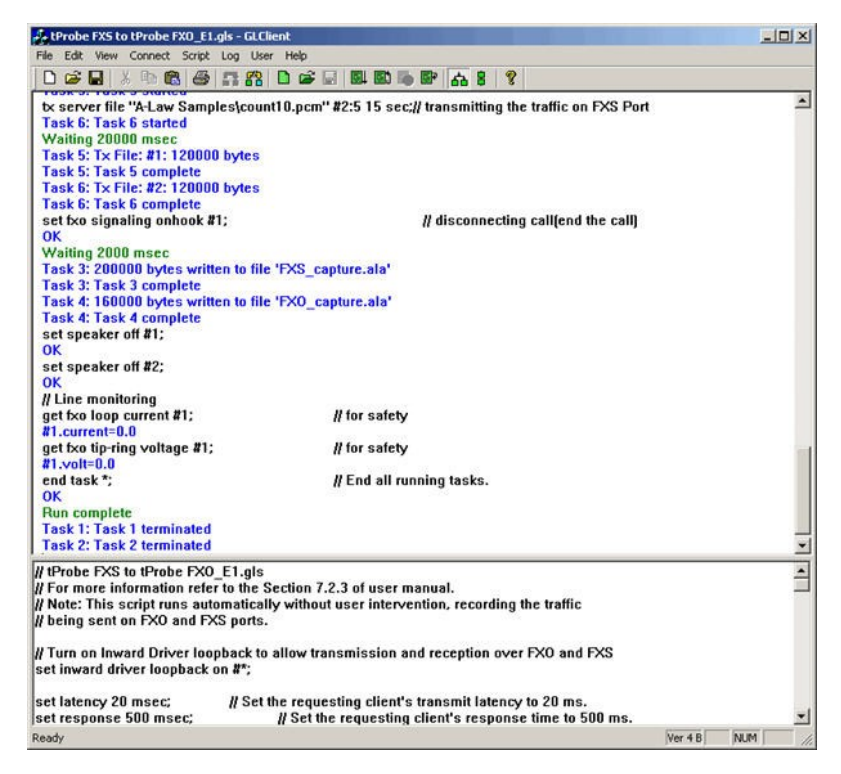

**Figure: FXO and FXS Testing using tProbe™ Client Server**

### **Fax Simulation over Analog Lines**

MAPS™ FXO FXS application can be used to send/receive FAX to/from FAX machine over analog lines using tProbe™ FXO /FXS ports. tProbe™ FXO port is connected to telephone exchange via wall jack, while the FAX machine may be connected to one of the other telephone lines of exchange via wall jack. tProbe™ FXS port is directly connected to FAX machine (FXO). This operation also requires T1 E1 ports to be connected in loopback using cross-over cables.

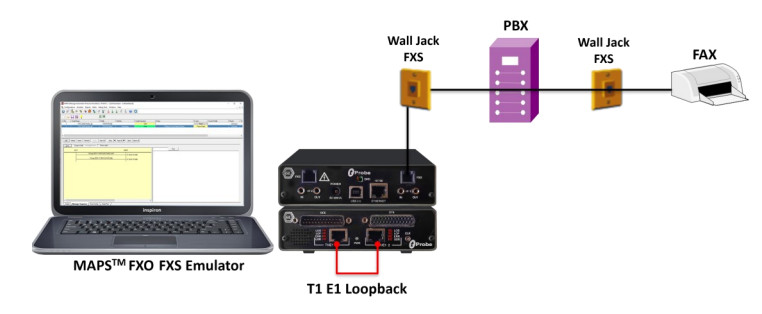

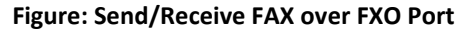

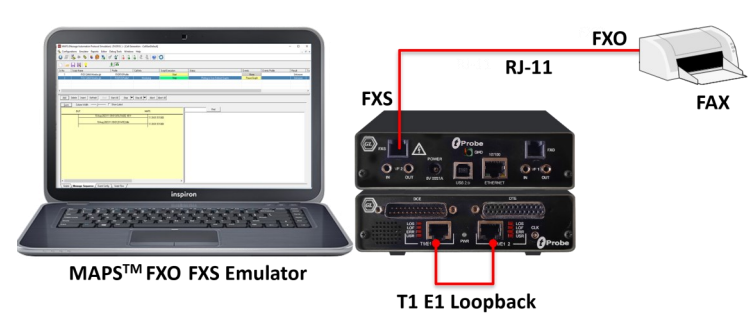

**Figure: Send/Receive FAX over FXS Port**

### **FAX Place Call and Answer Call**

MAPS™ is configured for the out going signaling and to respond to incoming signals. Tests can be configured to run once, multiple iterations and continuously. Also, allows users to create multiple entries using quick configuration feature. The loaded FXO FXS test scripts for placing and answering calls are manually started.

MAPS™ Reports GUI logs all the captured events including placing call, incoming call, call connection, Tx Rx Traffic captures by each timeslot of each trunk.

| MAPS (Message Automation Protocol Simulation) (FXOFXS ) - [Call Generation - CallGenDefault]                                                                                  |                                                       | $   \times$                                         |                        |                            |                                   |
|----------------------------------------------------------------------------------------------------|-------------------------------------------------------|-----------------------------------------------------|------------------------|----------------------------|-----------------------------------|
| Configurations Emulator Reports Editor Windows Help                                                                                                    |                                                       | $ B$ $x$                                            |                        |                            |                                   |
| 自民日は<br>春日<br>$\mathcal{L}(\mathcal{O})$                                                                                                    |                                                       |                                                     |                        |                            |                                   |
|                                                                                                    |                                                       |                                                     |                        |                            |                                   |
| $8\sqrt{2a}$<br>H S                                                                                                    |                                                       |                                                     |                        |                            |                                   |
| Callinfo<br>Events<br>Sr No Script Name<br>Profile<br>Script Execution Status                                                                                                 | E., Result<br>Total Iterations   Completed Iterations |                                                     |                        |                            |                                   |
| <b>Fax Session Terminated</b><br><b>Disconnect Call</b><br><b>FXO Placecal ds</b><br><b>EXOEXSProfile</b><br>11<br>About.                                                     | Pass                                                  |                                                     |                        |                            |                                   |
| FXS AnswerCall.gls<br>2.1<br><b>Fax Session Terminated</b><br><b>EXOEXSProfile</b><br><b>Disconnect Call</b><br>Abort.<br>FXOFXSProfile<br>FXS PlacecalLgls<br>Start<br>None. | $\Box$<br>Pass                                        |                                                     |                        |                            |                                   |
| FXOFXSProfile<br>FXD Answercal.ols<br>Start<br>None                                                                                                    |                                                       |                                                     |                        |                            |                                   |
|                                                                                                    |                                                       |                                                     | Events                 |                            | $\Box$ $\Box$                     |
| Add<br>Delete<br>Stop All<br>Abort All<br>Refresh<br>Start<br>Start All<br>Stop<br>Abort<br>Insert                                                                            |                                                       |                                                     |                        |                            |                                   |
|                                                                                                    | Event Log   Error Events   Captured Errors            |                                                     |                        |                            |                                   |
| Column Width<br>Save                                                                                                    | Date/Time                                             | Cantured Events                                     | Call Trace Id.         | Script Name                | Script Id                         |
| EventType :: FaxInfoDetected<br><b>MAPS</b><br>DUT                                                                                                    | 2014-12-4 16:57:16.993000                             | FxoBoardCount = 2                                   | GetBoardCount          | MonitorCurrent-Voltage.gls | ProtScriptId 24436658-4606-3724   |
| az Status :: FarTransnissionStarted<br>SEIZURE: Offhook<br>16:49:57.113000                                                                                                    | 2014-12-4 16:57:21.213000                             | FxoFxsTvpe = FXSIN OUT                              | 2.1                    | FXS AnswerCall.gls         | CGProtScriptId 24440240-4607-3616 |
| Direction :: TX<br>Tone Detected :: Dial Tone                                                                                                    | 2014-12-4 16:57:21.213000                             | FxoFxsTvpe = FXSLOOPCUR                             | 2.1                    | FXS AnswerCall.gls         | CGProtScriptId 24440240-4607-3616 |
| 350:00.295000<br>Time :: 16:50:11                                                                                                    | 2014-12-4 16:57:23.329000                             | MonitorHiLoopCurrentTaskId = 12                     | 1,1                    | FXO Placecall.gls          | CGProtScriptId 24440958-4608-3616 |
| DIALING::Digits - 345<br>16.50.00.285000                                                                                                    | 2014-12-4 16:57:24.940000                             | Placing the Call                                    | 1.1                    | FXO Placecall.gls          | CGProtScriptId 24440958-4608-3616 |
| Tone Detected :: Ringback Tone                                                                                                    | 2014-12-4 16:57:25.067000                             | FxoFxsTvpe = FXSHOOKSTATUS                          | 2,1                    | FXS AnswerCall.gls         | CGProtScriptId 24440240-4607-3616 |
| 6:50:03.655000                                                                                                    | 2014-12-4 16:57:25.067000                             | Fxs Hook Status : offhook                           | 2,1                    | FXS AnswerCall.gls         | CGProtScriptId 24440240-4607-3616 |
| <b>CONNECTED</b><br>6:50:10.674000                                                                                                    | 2014-12-4 16:57:25.068000                             | Sending Dial tone                                   | 2.1                    | FXS AnswerCall.gls         | CGProtScriptId 24440240-4607-3616 |
| FashfoDetected Fax Status :: FaxTransmissionStarted 16:50:11.114000                                                                                                    | 2014-12-4 16:57:26.949000                             | Monitoring Dial Tone                                | 1.1                    | FXO Placecall.gls          | CGProtScriptId 24440958-4608-3616 |
|                                                                                                    | 2014-12-4 16:57:27.221000                             | Loop Current = 12.100000                            | Monitoring In Progress | MonitorCurrent-Voltage.gls | ProtScriptId 24436658-4606-3724   |
| FaxinfoDetected Fax Status :: START<br>16:50:17.255000                                                                                                    | 2014-12-4 16:57:27.229000                             | Fxo Line Voltage = -12.000000                       | Monitoring In Progress | MonitorCurrent-Voltage.gls | ProtScriptId 24436658-4606-3724   |
| FaxinfoDetected Fax Status :: END                                                                                                    | 2014-12-4 16:57:27.321000                             | Loop Current = 12.100000                            | Monitoring In Progress | MonitorCurrent-Voltage.gls | ProtScriptId 24436658-4606-3724   |
| 16.50:20.282000                                                                                                    | 2014-12-4 16:57:27.331000                             | Fxo Line Voltage = -11.000000                       | Monitoring In Progress | MonitorCurrent-Voltage.gls | ProtScriptId 24436658-4606-3724   |
| FashfoDetected Fax Status :: FaxSessionCompleted<br>16:50:54.775000                                                                                                    | 2014-12-4 16:57:27.423000                             | Loop Current = 12.100000                            | Monitoring In Progress | MonitorCurrent-Voltage.gls | ProtScriptId 24436658-4606-3724   |
|                                                                                                    | 2014-12-4 16:57:27.431000                             | Fxo Line Voltage = - 9.000000                       | Monitoring In Progress | MonitorCurrent-Voltage.gls | ProtScriptId 24436658-4606-3724   |
| DISCONNECT :: Low Line Voltage<br>6:51:05.982000                                                                                                    | 2014-12-4 16:57:27.523000                             | Loop Current = 12.100000                            | Monitoring In Progress | MonitorCurrent-Voltage.gls | ProtScriptId 24436658-4606-3724   |
| DISCONNECTED :: Onhook<br>1651:05.982000                                                                                                    | 2014-12-4 16:57:27.531000                             | Fxo Line Voltage = -9,000000                        | Monitoring In Progress | MonitorCurrent-Voltage.gls | ProtScriptId 24436658-4606-3724   |
|                                                                                                    | 2014-12-4 16:57:27.623000                             | Fxo Line Voltage = - 9,000000                       | Monitoring In Progress | MonitorCurrent-Voltage.gls | ProtScriptId 24436658-4606-3724   |
|                                                                                                    | 2014-12-4 16:57:27.631000                             | Loop Current = 12.100000                            | Monitoring In Progress | MonitorCurrent-Voltage.gls | ProtScriptId 24436658-4606-3724   |
| Scripts $\lambda$ Message Sequence $\lambda$ Event Config $\lambda$<br>Script Flow )<br>Capture Events                                                                        | 001110110E207701000                                   | $L \rightarrow P \rightarrow P$ $+ P \rightarrow Q$ | $34 - 3 + 1 = 1$       | $11 - 2 - 2 - 152 + 1$     | D +0 : H I 044000E0 4000 0204     |
| <b>Error Events</b><br>Captured                                                                                                    | Save Events                                           |                                                     |                        |                            |                                   |
|                                                                                                    | Clear                                                 |                                                     |                        |                            |                                   |
|                                                                                                    |                                                       | Capture Events to file                              | $\sim 0.1$             |                            |                                   |

**Figure: Place /Answer Call and Event Log**

### **911 CAMA Signaling Simulation (FXO FXS)**

CAMA (Centralized Automatic Message Accounting) is a special analog trunk, originally developed for long-distance billing, but now mainly used for emergency call services (911 and E911 services).

The tProbe™ FXO port can be directly connected to 911 selective router or PSAP on CAMA-type circuits for simulation of CAMA calls to the selective router or PSAP. The script will seize the line, wait for wink, dial ANI and wait for call connect

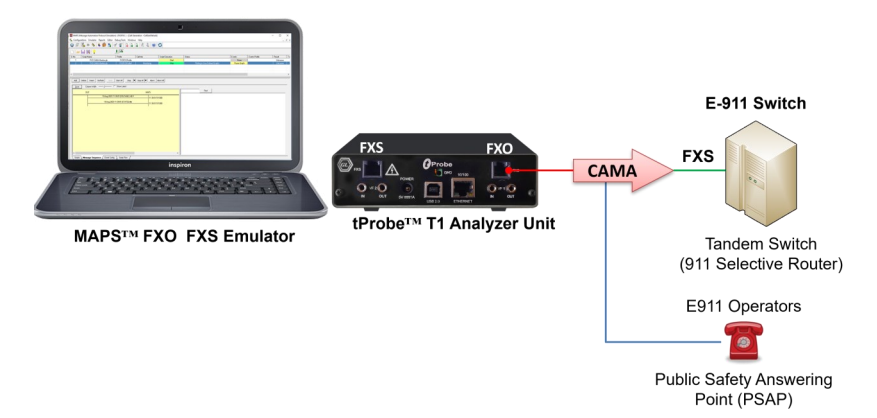

The below image shows tProbe™ FXS port connected to central office or selective router for terminating CAMA calls. The script will detect seizure from far side, provide wink, wait for ANI, and connect the call.

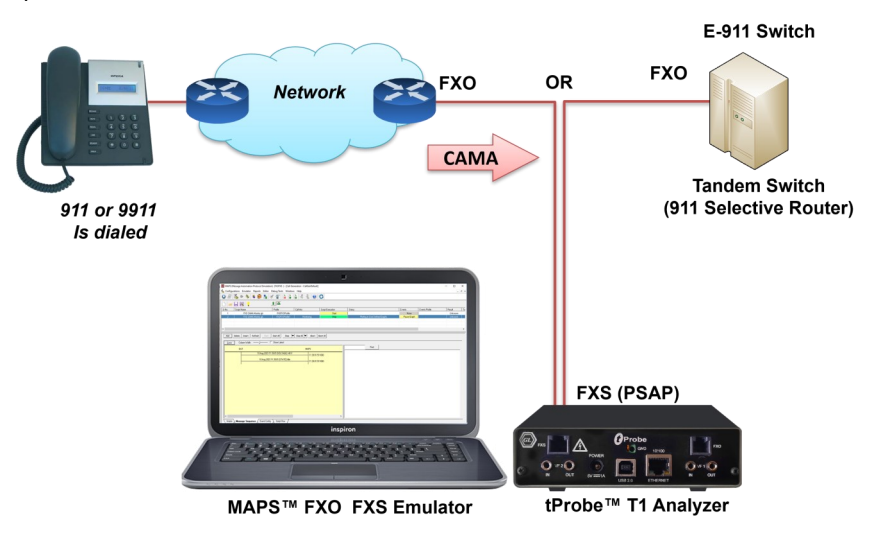

The MAPS™ FXO FXS Emulator application displays a real-time signaling sequence of the CAMA type trunk connected to the 911 Selective Route as shown below

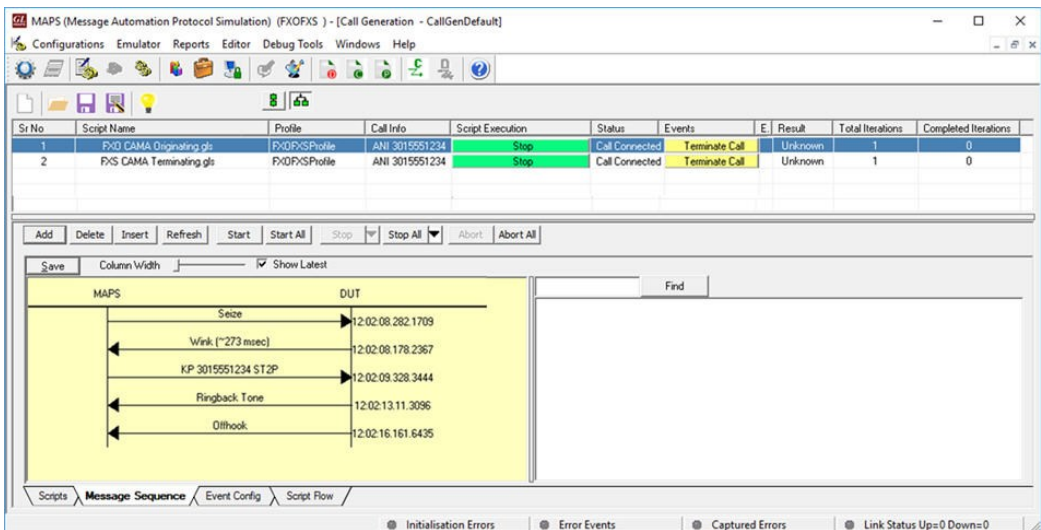

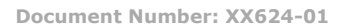

### **911 CAMA FXO Monitoring**

The tProbe™ FXO port can be tapped onto CAMA-type circuits for non-intrusive monitoring of 911 service. Monitoring capabilities include Seizure and Wink Start detection, ON Hook and OFF Hook detection and MF digit (calling party ANI) detection. A normal analog call is routed based on the destination (called party) phone number. However, 911 calls are routed based on the calling party number.

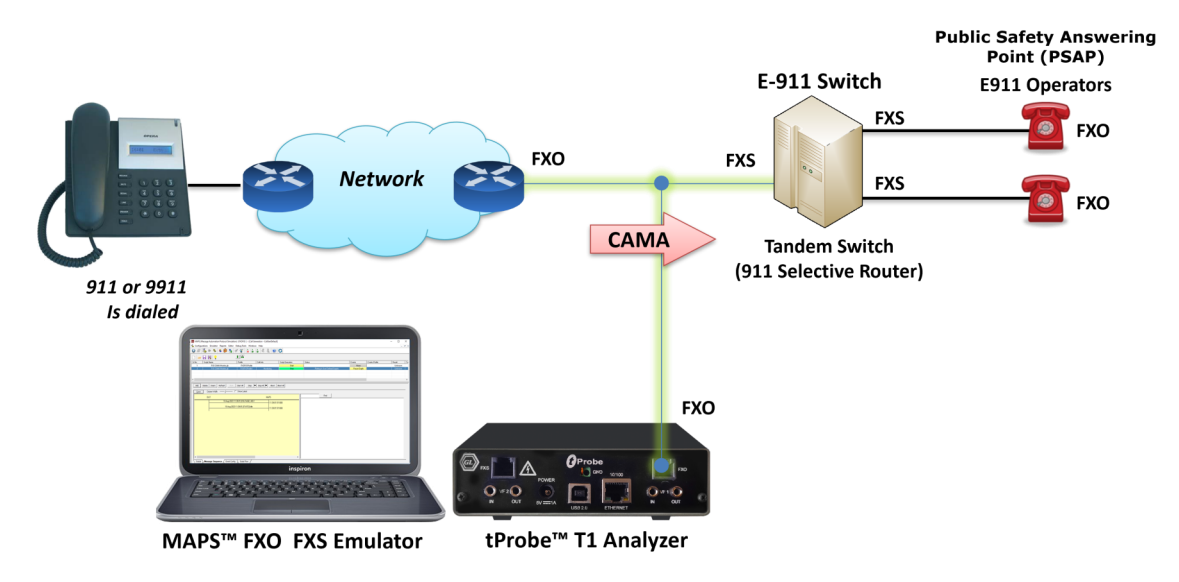

MAPS™ FXO FXS Emulator displaying a real-time ladder diagram of the CAMA type trunk signaling sequence as captured by the FXO port. Typically, there are 5 CAMA signaling types based on the number of digits in ANI, these include, 7-digit transmission (kp-0-nxxxxxx-st), 8-digit transmission (KP-npd-nxx-xxxx-st), 10-digit transmission (kp-0-npa-nxx-xxxx-st), 20-digit transmission (kp-0-npa-nxxxxxx-st-kp-yyy-yyy-yyyy-st), and kp–2–st (indicates a failure to receive ANI).

The below screenshot depicts monitoring a 10-digit ANI transmission using MAPS™ FXO FXS Emulator. Continuously monitor line current and voltages of FXO and FXS ports and plots the detected line voltage in user-defined graphs.

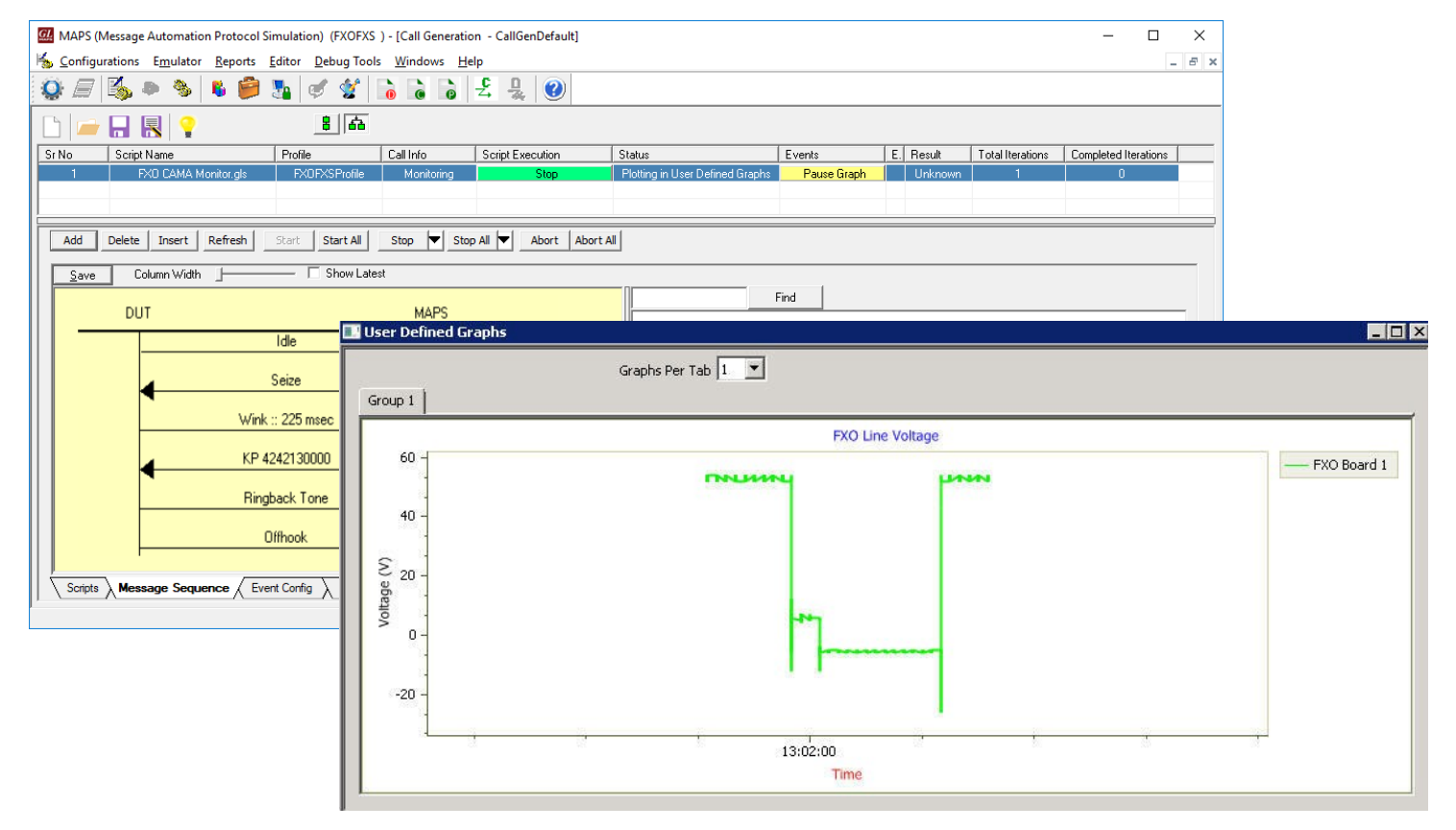

### **Buyer's Guide**

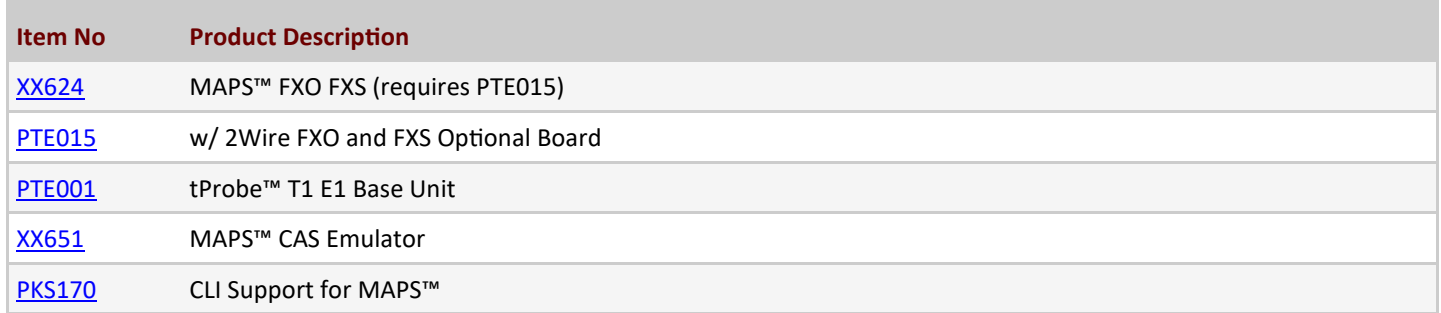

For more information, refer to [Automated Analog Terminal \(FXO\) and Network Port \(FXS\) Testing](https://www.gl.com/analog-fxs-fxo-testing-using-tprobe-maps.html) webpage.

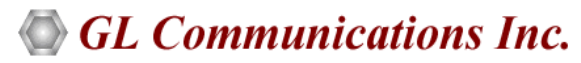

**818 West Diamond Avenue - Third Floor, Gaithersburg, MD 20878, U.S.A** (Web) [www.gl.com](http://www.gl.com/) - (V) +1-301-670-4784 (F) +1-301-670-9187 - (E-Mail) [info@gl.com](https://www.gl.com/inforequestform.php)